## HOW TO JOIN A UWRA ZOOM MEETING OR WEBINAR

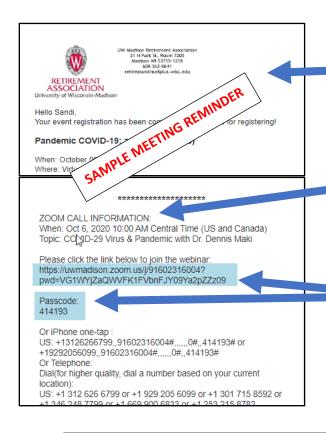

Meeting reminders are sent to all registrants7 days and 2 days prior to an event

\*\*\*\*\*

 ZOOM call information is located near the bottom of meeting reminders

\*\*\*\*\*

## **ZOOM URL and Passcode**

(Take note of Passcode as it may be needed when connecting to the ZOOM event)

## NOTE:

Depending on device, platform, and email system used, 'clicking' (or tapping) on the URL may or may not work.

If 'clicking' on the URL does not work, you will need to use the **<COPY>** command by highlighting the entire URL and **<PASTE>** the URL into a web browser.

## SAMPLE BROWSER METHOD

<COPY> & <PASTE>
URL into the browser
you use (Google,
Chrome, Firefox, etc.)

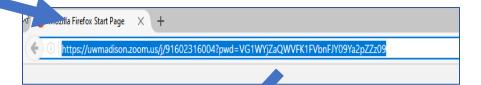

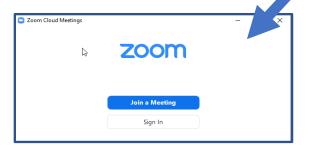